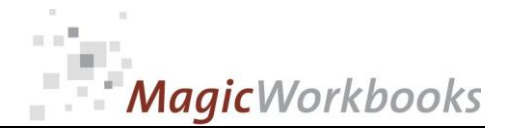

## **WILLKOMMEN! BIENVENUE! WELCOME!**

**to the world of**

## **MagicWorkbooks**®

# **FoodCostManager**

**This is a MagicWorkbook: a controlling tool in the form of a Microsoft Excel file.**

**No macros, no write protection. All formulas used are visible.**

**All formats used are standard Excel which transform into your country's Excel formats.**

**You can import your DATA from any source that supports MS Excel.**

**You can also add your own worksheets as you see fit.**

© <sup>2013</sup>K! Business Solutions GmbH

# **[www.MagicWorkbooks.com](http://www.magicworkbooks.com/)**

**Page 1 of 9**

# **Maaic**Workbooks

#### 0182 - 0 1 F O O D C O S T M A N A G E R E F O O D C O S T M A N A G E R

**Microsoft Excel Version: 2007 or later**

**System requirements**<br>
Platform: Windows 98 or later operating system<br>
Microsoft Excel Version: 2007 or later information ater you placed the<br>
short information ater you placed the<br>
support@magicWorkbook by emission-<br> **Pr Platform: Windows 98 or later operating system (You need a xls format (excel 2003) – send us a short information after you placed the order – support@magicworkbooks.com - we'll send you the ordered xls MagicWorkbook by email)**

# **Product Survey**

**You have always wanted an easy-access summary of all your food cost calculations but never had the time to compile them?**

**And wouldn't it be nice to have an automatic link to your latest food price list to save you from re-calculating everything several times per year?**

**And how about getting rid of all those single sheets with the hand-written notes and having a dynamic food cost library for fast and easy new calculations and automatic price-checks?**

**And how about having an automatic calculation of the calories per serving for all your recipes thrown in**

- **FoodCostManager comprises a library of 75 food cost calculations all of them linked to your actual pricelist.**
- Just one change of price in your list and every single calculation will be **automatically adjusted and the results shown in a colour-coded survey!**
- You have a lot more than 75 food cost calculations to work with? Well, just **copy FoodCostManager a couple of times: one copy for Main dishes, one for Starters, one for Desserts …**

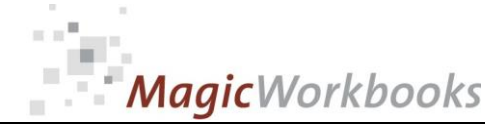

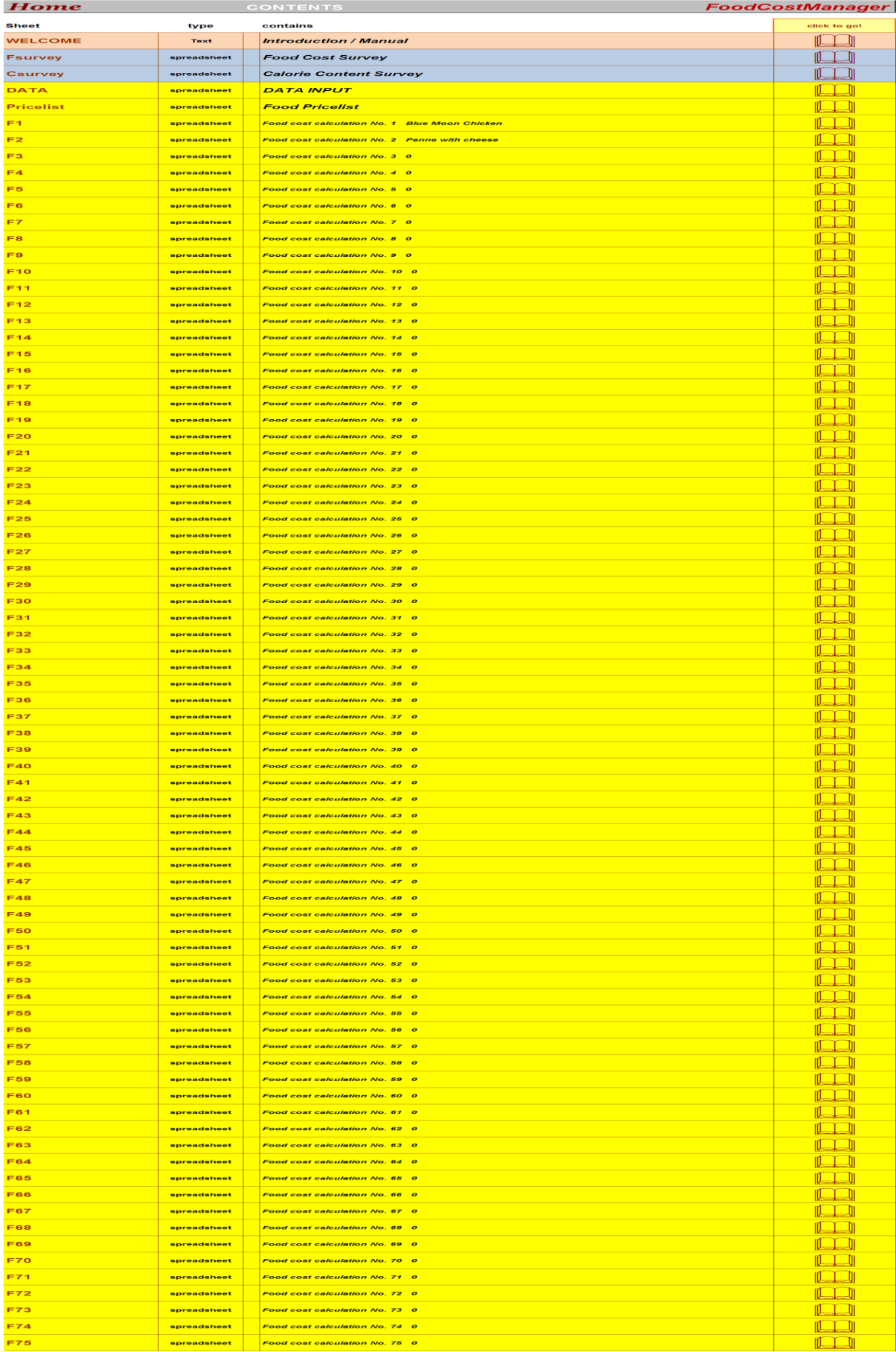

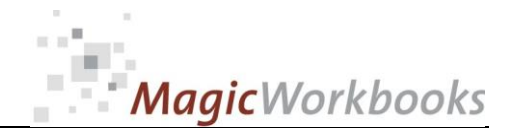

## **DATA INPUT**

Input your data in the YELLOW cells.

Please note: Data input ONLY in the yellow cells. DO NOT delete cells, rows, or columns! DO NOT input new cells, rows, or columns! DO NOT use drag&drop! All of these will destroy the functionality of this tool!

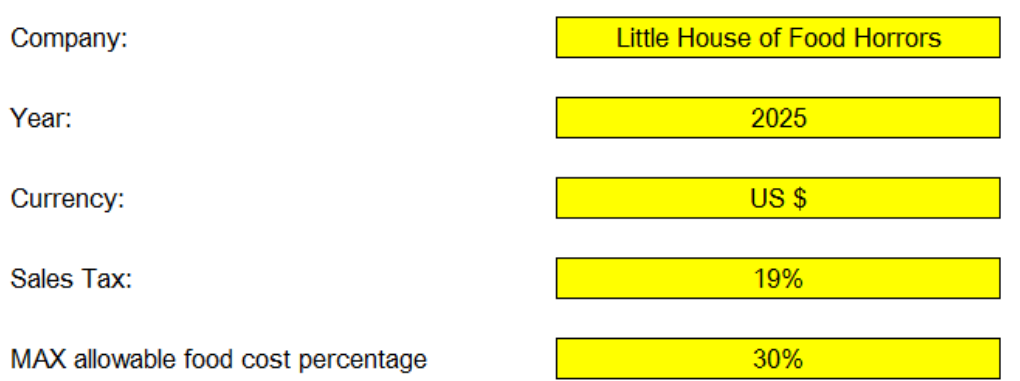

Go to sheet "PRICELIST". Input your latest pricelist for all food stuffs or copy from another Excel file, or link to an Excel file.

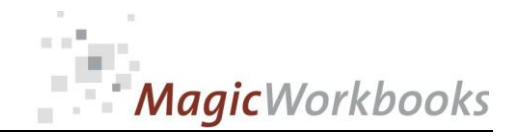

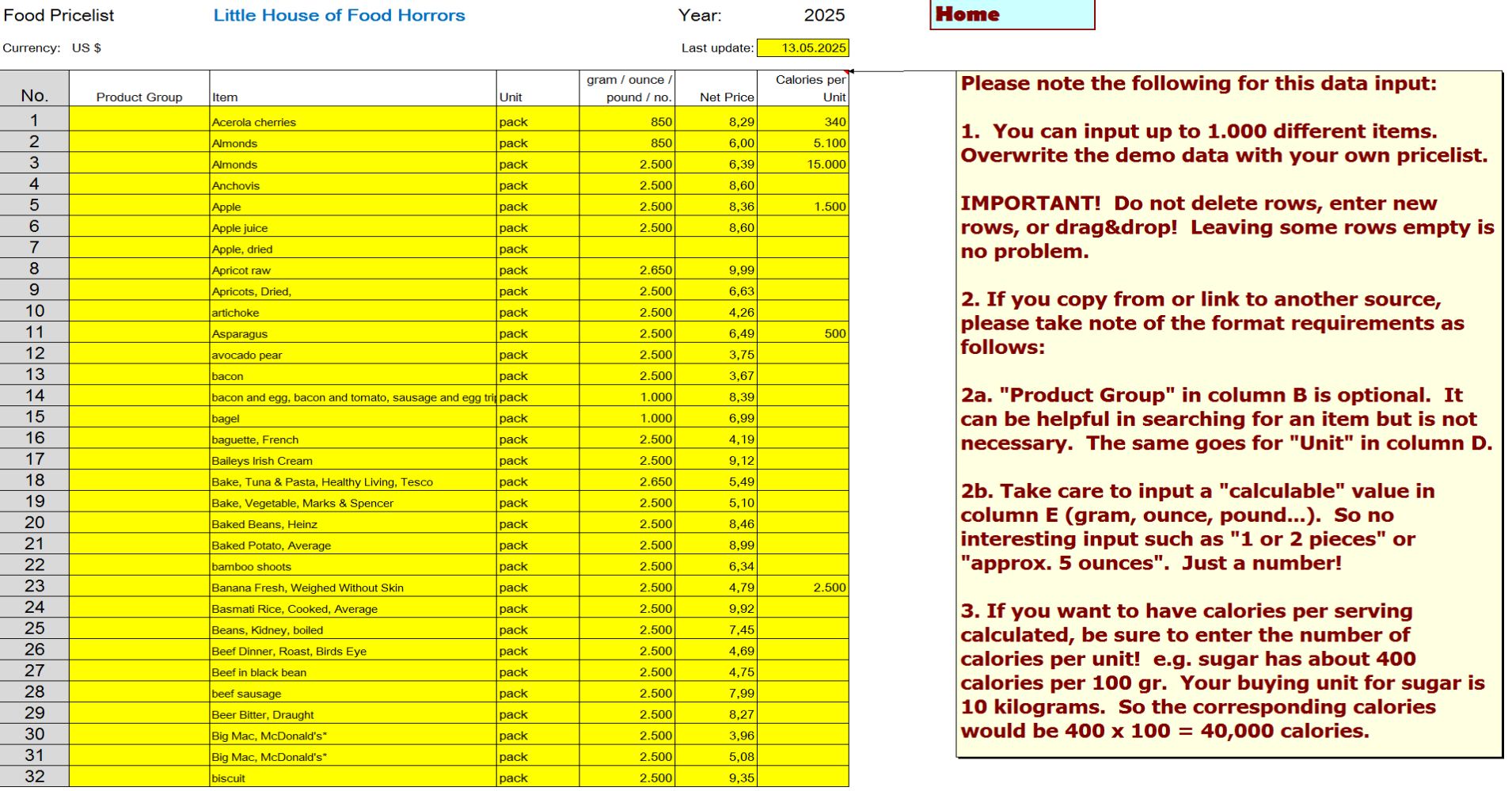

**...**

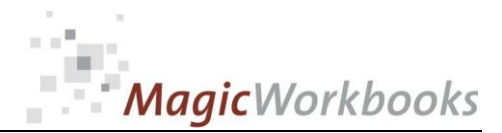

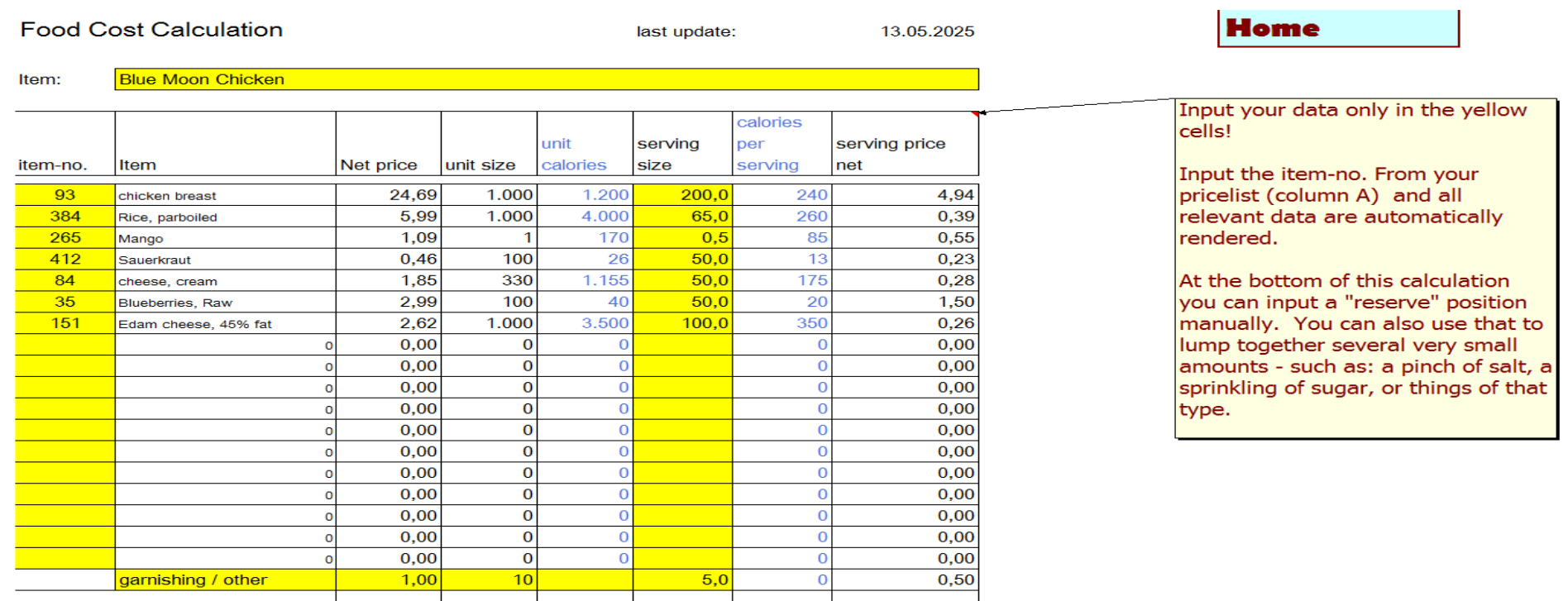

**...**

Total net food cost

actual food cost %

actual net margin

MAX allowable food cost percentage

calculated MIN selling price net calculated MIN selling price gross

**Actual selling price gross** actual selling price net

1.143

30,0%

31,6%

19%

8,64

28,80

34,27

32,50

27,31

18,67

#### This survey shows all relevant calculation data for every menu item.

All items which have a lower food cost than your maximum allowable percentage are shown on BLUE background, otherwise the background is RED. Note that this can change with every update of your pricelist!

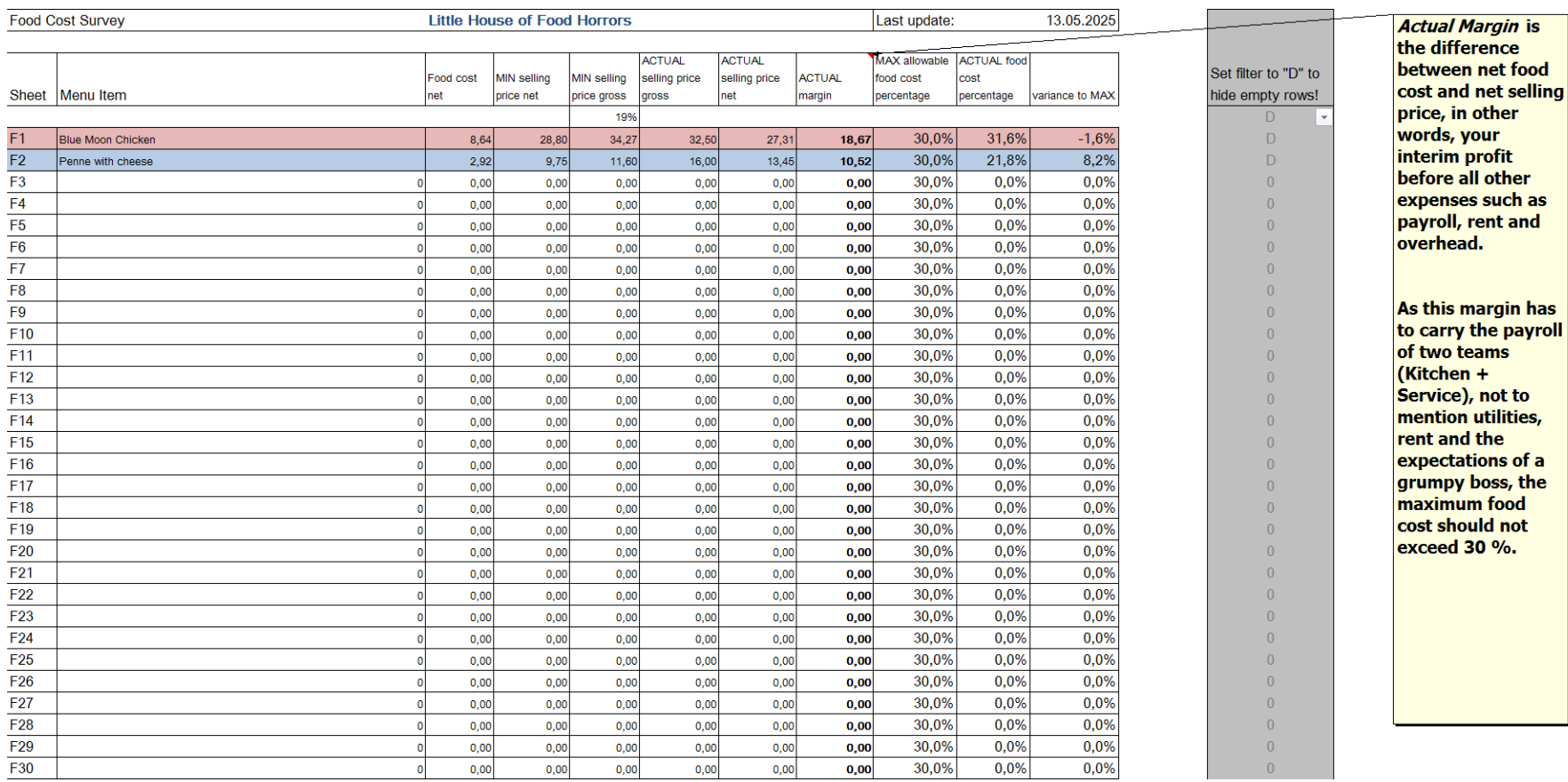

Home

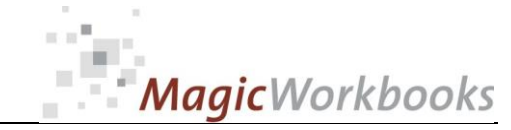

### 0182 - 0 1 F O O D C O S T M A N A G E R E F O O D C O S T M A N A G E R This survey shows the calorie content of every menu item. You can change the values in C3-C5. Your menu items will appear colour-coded as shown below.

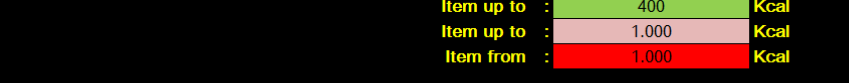

Little House of Food Horrors

Calorie Content Survey Sheet | Item:

Calories (kcal) per serving

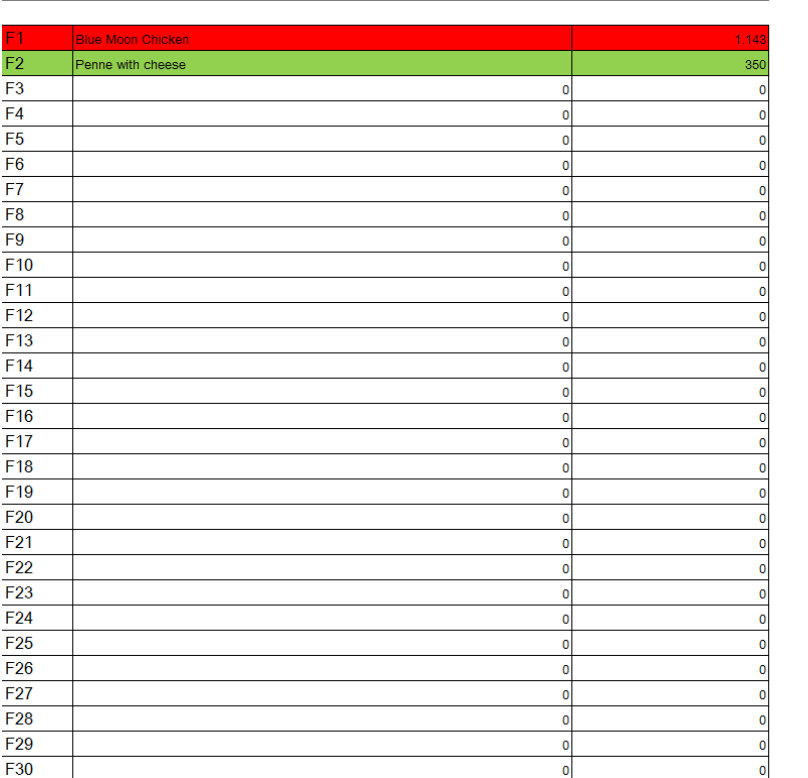

#### Set filter to "D" to hide empty rows! D  $\overline{D}$  $\mathsf D$  $\overline{0}$  $\overline{0}$  $\mathbf 0$

 $\overline{0}$  $\Omega$  $\overline{0}$  $\overline{0}$  $\overline{0}$  $\overline{0}$  $\overline{0}$  $\overline{0}$  $\overline{0}$  $\overline{0}$  $\overline{0}$  $\overline{0}$  $\overline{0}$  $\overline{0}$  $\overline{0}$  $\overline{0}$  $\pmb{0}$  $\Omega$  $\overline{0}$  $\overline{0}$  $\overline{0}$  $\mathbf 0$  $\overline{0}$  $\overline{0}$  $\mathbf 0$  ų

**...**

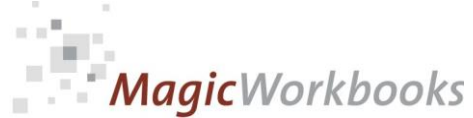

**In what way do MagicWorkbooks® differ from normal Excel workbooks?**

**MagicWorkbooks are easier to use:** 

- Easy-to-handle data input with demo data for orientation
- All data to be entered only once
- No programming knowledge required
- No detailed knowledge of Microsoft Excel required
- No work on spreadsheets or charts required
- No scrolling for sheets thanks to a Hyperlink-table of contents

**MagicWorkbooks are faster:**

- A monthly report with 20 spreadsheets and 20 charts in 20 minutes?
- Calculate year-end liquid reserves with changes in revenue prediction **for every month in half an hour?**
- Compute balance sheets for the next five years in one hour?
- Decision on a \$50 million sale-and-lease-back operation: Prepare all **relevant data in one hour?**
- Determine capital re-investment requirements (fixed assets) for the **next year in 10 minutes?**
- Prepare a comprehensive company presentation for your bank in one **hour?**

**With MagicWorkbooks all that is "business as usual"!** 

**This was just a brief survey ...**

**if you have further questions regarding this workbook, email us!**

**You are interested in other products:**

## **[www.MagicWorkbooks.com](http://www.magicworkbooks.com/)**